### **Navistar Tooling Transparency Instructions**

version 2 April 2, 2012

#### **Introduction**

#### **Navistar Tooling Transparency**

**Navistar Tooling Transparency**<br>This form is, in essence, the Supplier's quote for a production part within a Microsoft Excel spreadsheet for the Supplier Based Tooling (SBT) group. The purpose of the Navistar Tooling Transparency is to identify the acquisition costs for tools and identify the relationship between the tools and the production identify the acquisition costs for tools and identify the relationship between the tools and the production<br>parts delivered to our production facilities. Here is a partial view of the revamped Transparency form: For a production part within a Microsoft Excel spreadsheet<br>The purpose of the Navistar Tooling Transparency is to<br>entify the relationship between the tools and the production<br>ere is a partial view of the revamped Transpare

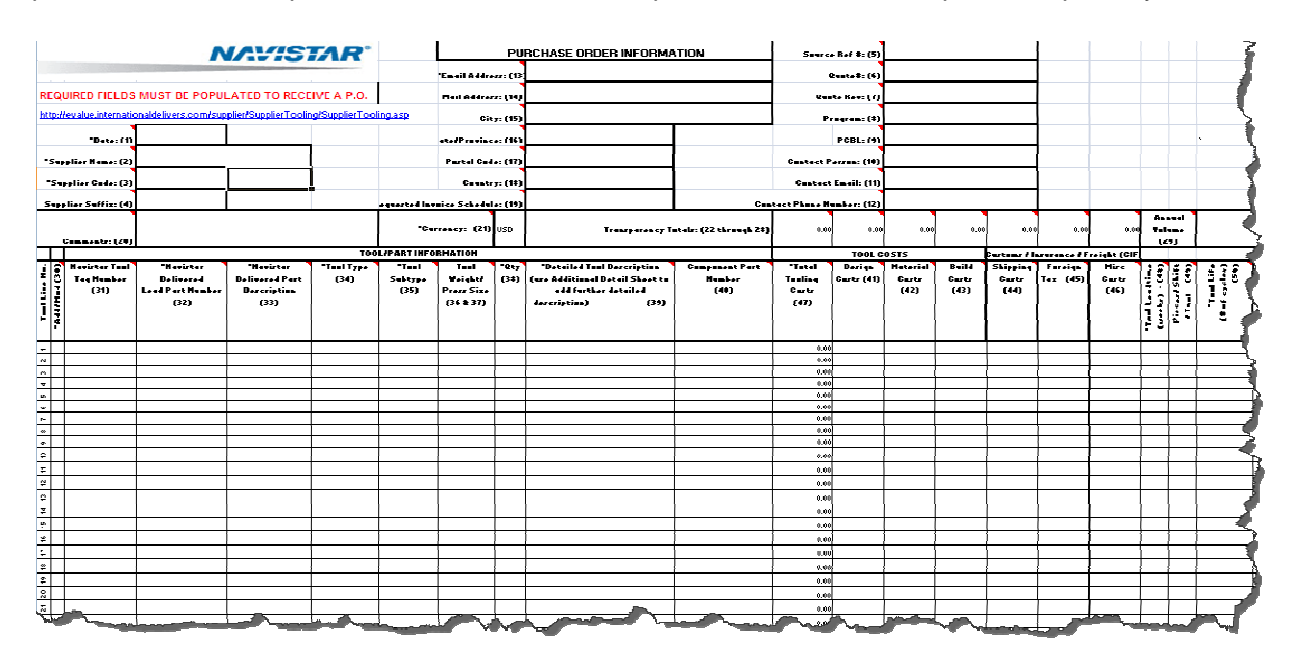

**NOTE: If you are a Supplier to Navistar Truck and are using the EQuote process to process the** NOTE: If you are a Supplier to Navistar Truck and are using the EQuote process to process the<br>reimbursement of your Tooling costs, please refer to your instructions specifically written for **EQuote.**

The Navistar Tooling Transparency contains **52** numbered fields that are available for data entry. It is recommended that they get completed in sequential order. The form was developed with multiple methods to obtain instructions. Please take some time to familiarize yourself with the form before starting to complete it.

There are multiple resources for information about the Transparency and how complete it. You may decide to use the instructions within this document or those which have been imbedded with the Transparency form. You will know explore the following:

- 1) Determining if a Field is Required or Optional.
- 2) Reviewing Field Comments by Hovering Over Them with Your Cursor.

**Required** fields are designated by an asterisk (\*) prior to the field name. **Optional** fields will NOT have the asterisk \*.

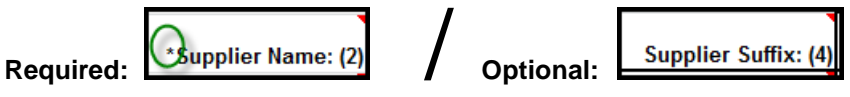

In addition, **Field Comments** have been provided and can be identified by a red tag in the top right corner of the field and are activated by simply hovering over the field.

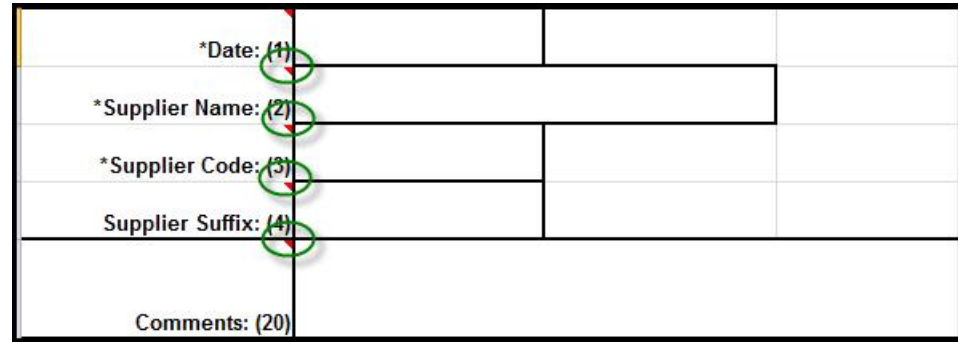

**Field Comments** answer the following questions:

- 1) Required or Optional
- 2) Detailed Definition
- 3) Example of How To Complete

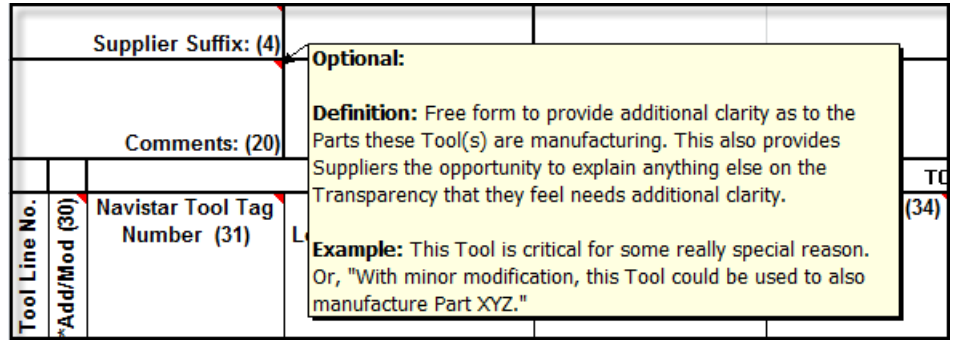

Some will find it easier to view all **52** Field Definitions in one complete listing. This can be easily accomplished in two separate ways.

- 1) Scroll to the bottom of the **SBT2\_Tool\_Transparency\_Version2.xlsx** Document.
- 2) Select the **Transparency Data Dictionary** page.

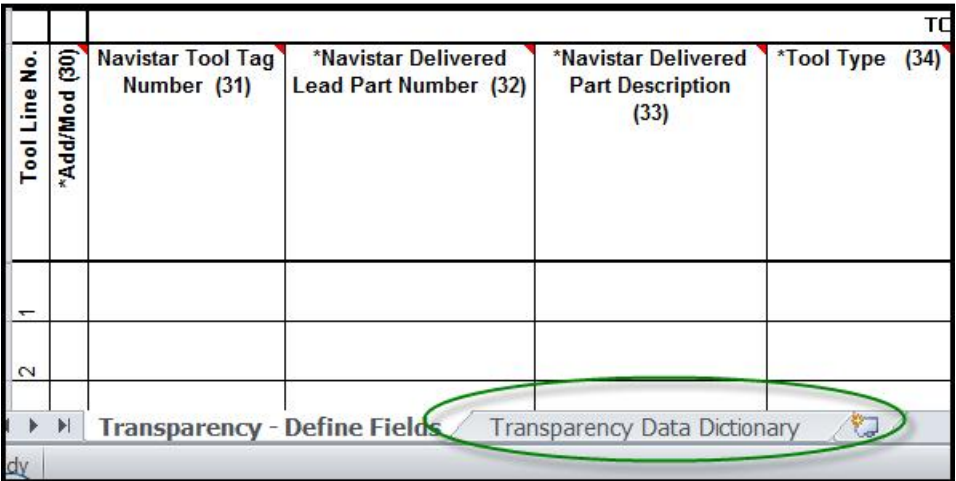

Here is a partial sample of what you would see on the Transparency Data Dictionary page.

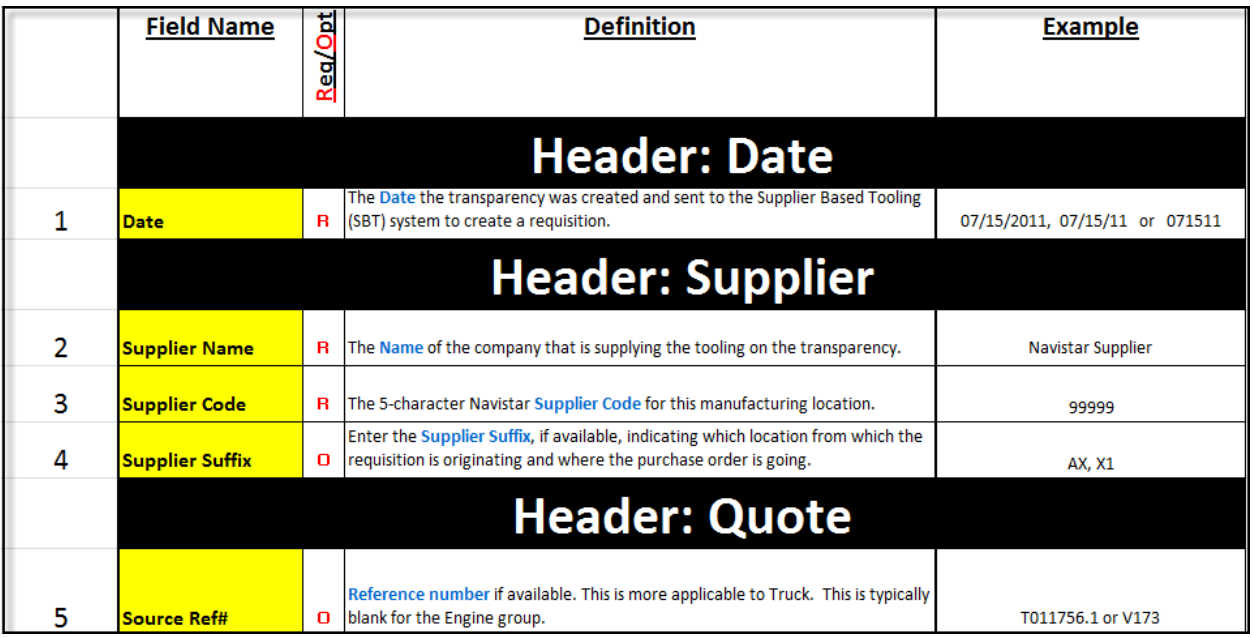

Regarding numeric fields, the use of commas is not desirable. Do not use special characters such as !, @, # or \$. Entering more than two decimal positions will result in rounding errors when the data is loaded into our PeopleSoft Tooling Requisition system. This is especially important when entering dollars and cents

The dataset name is "SBT2\_Tool\_Transparency\_Version2.xlsx<sup>"</sup>. Worksheets in this workbook can be copied out, but be cautioned that the integrity of the worksheet will be compromised and it is best practice to copy worksheets INTO the workbook.

Use of this spreadsheet is required for all Tooling Quotes. It is recommended that the supplier maintain a copy of the completed Tooling Transparency for reference. In the event that a modification is required, it is requested that you submit the changes using the original quote and maintain the consistency of the quote number by incrementing the revision code. Therefore, the quote number does carry some significance in order to maintain a history of changes made to a specific quote. The Navistar Tooling Manager will maintain a copy of all quotes that are accepted by Navistar.

**If you have any questions, please call your Navistar Purchasing Commodity Manager or Tooling Manager for guidance.**

# Appendix: Field Definitions

### Header Information: Fields 1 through 29

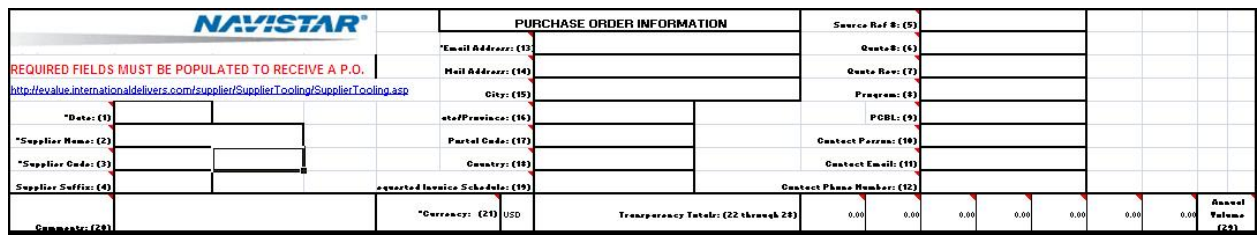

#### Header (Date)

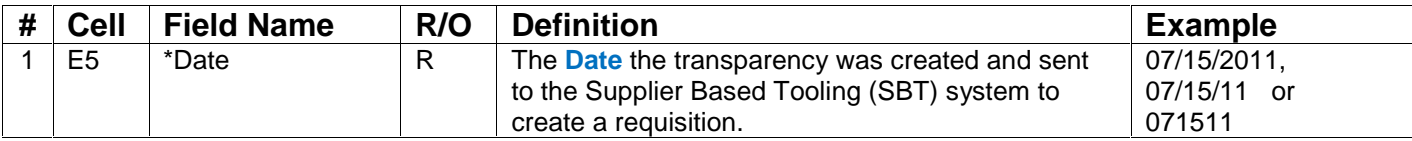

#### Header (Supplier)

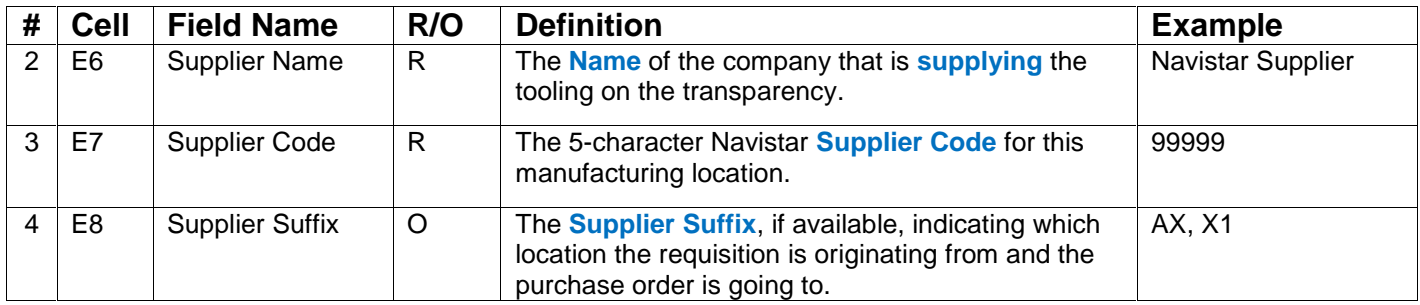

#### Header (Quote)

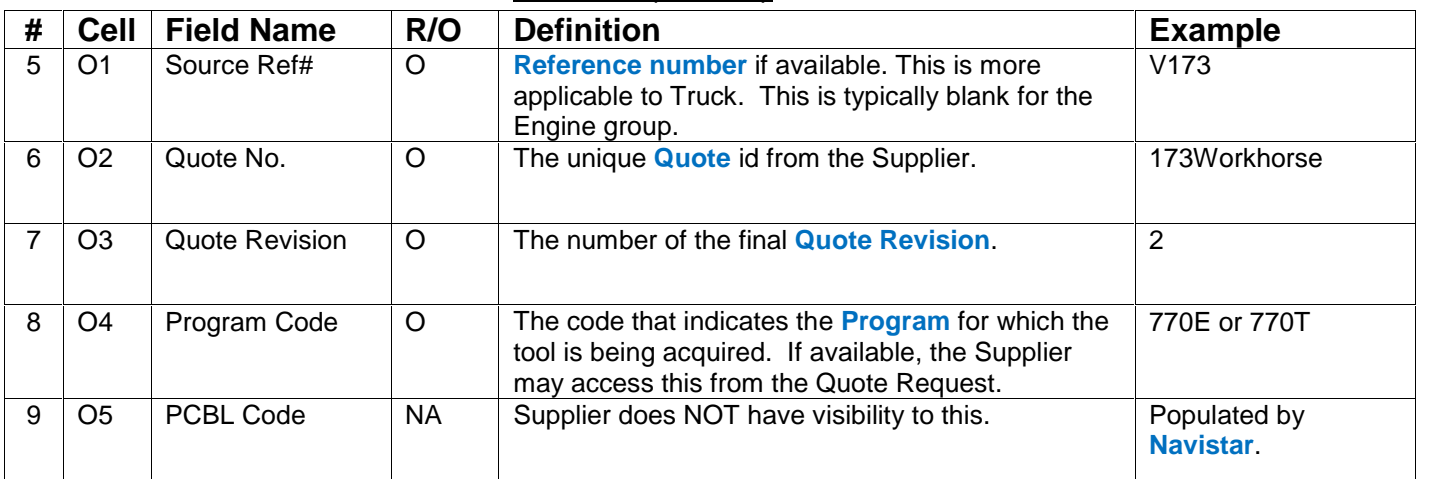

#### **Header (Contact Information)**

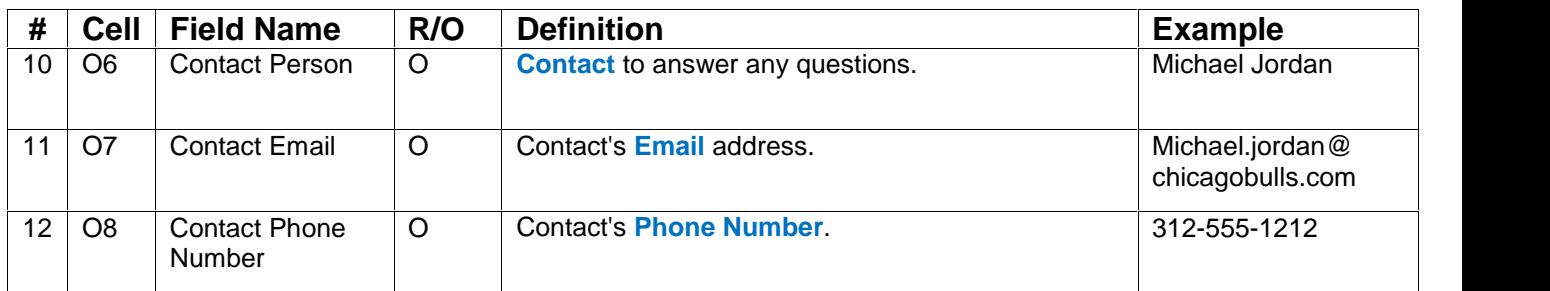

#### Header (Purchase Order)

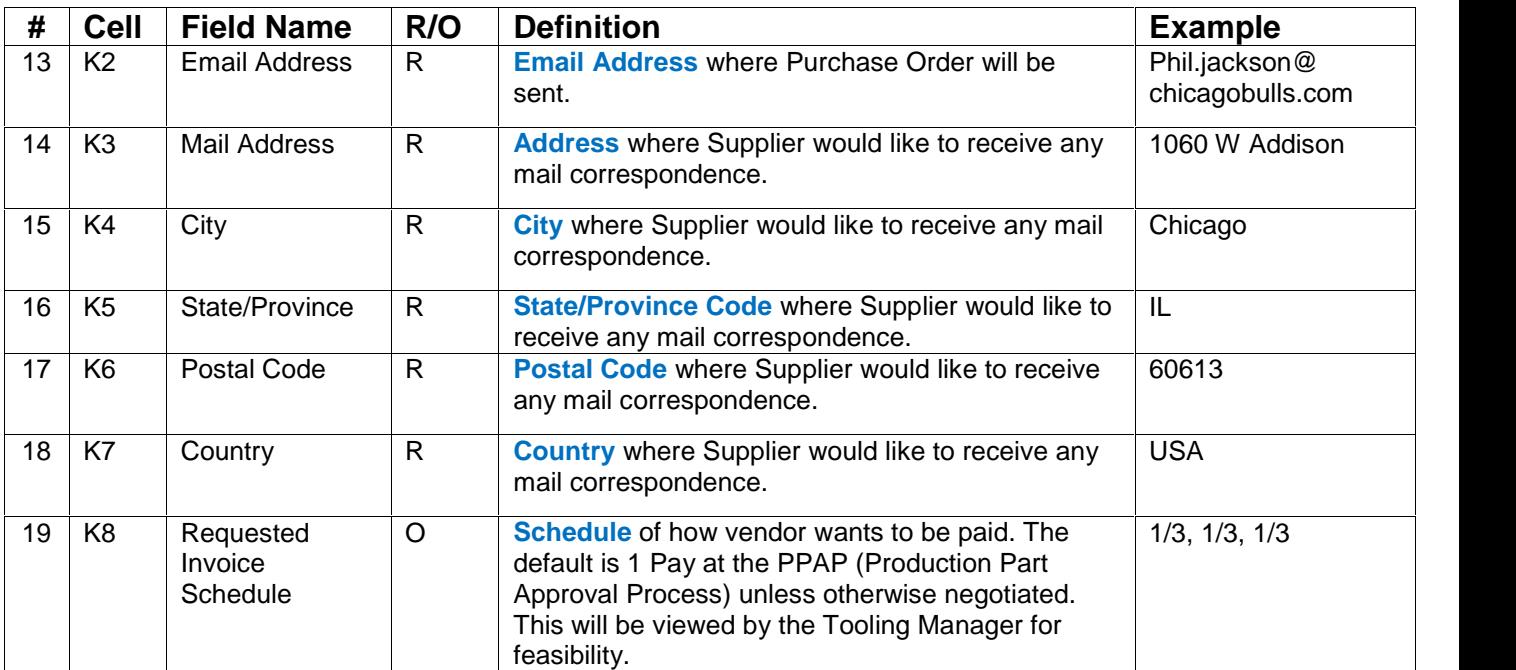

#### **Header (Summarization)**

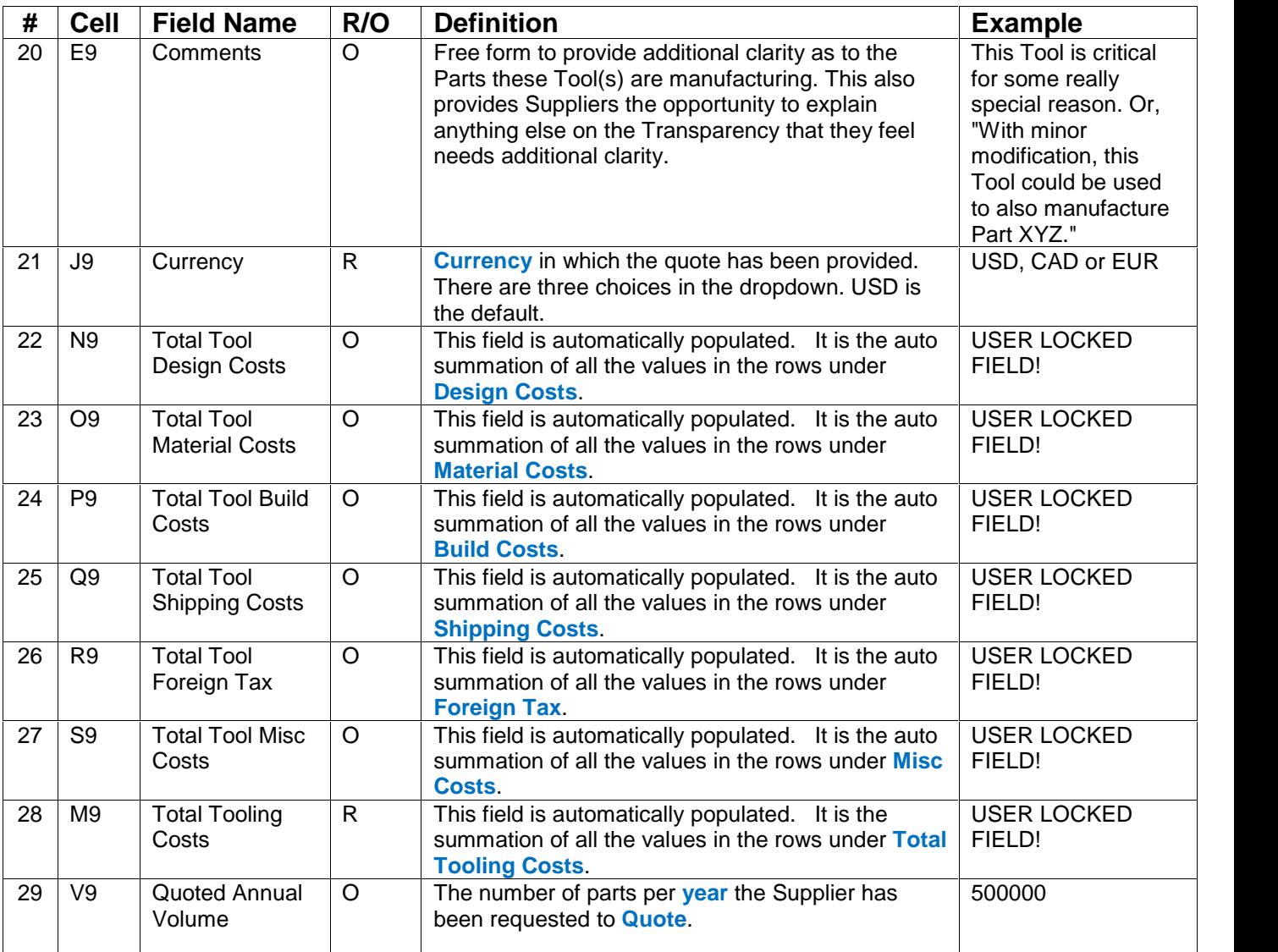

## Details (Tool Information) Fields 30 through 52

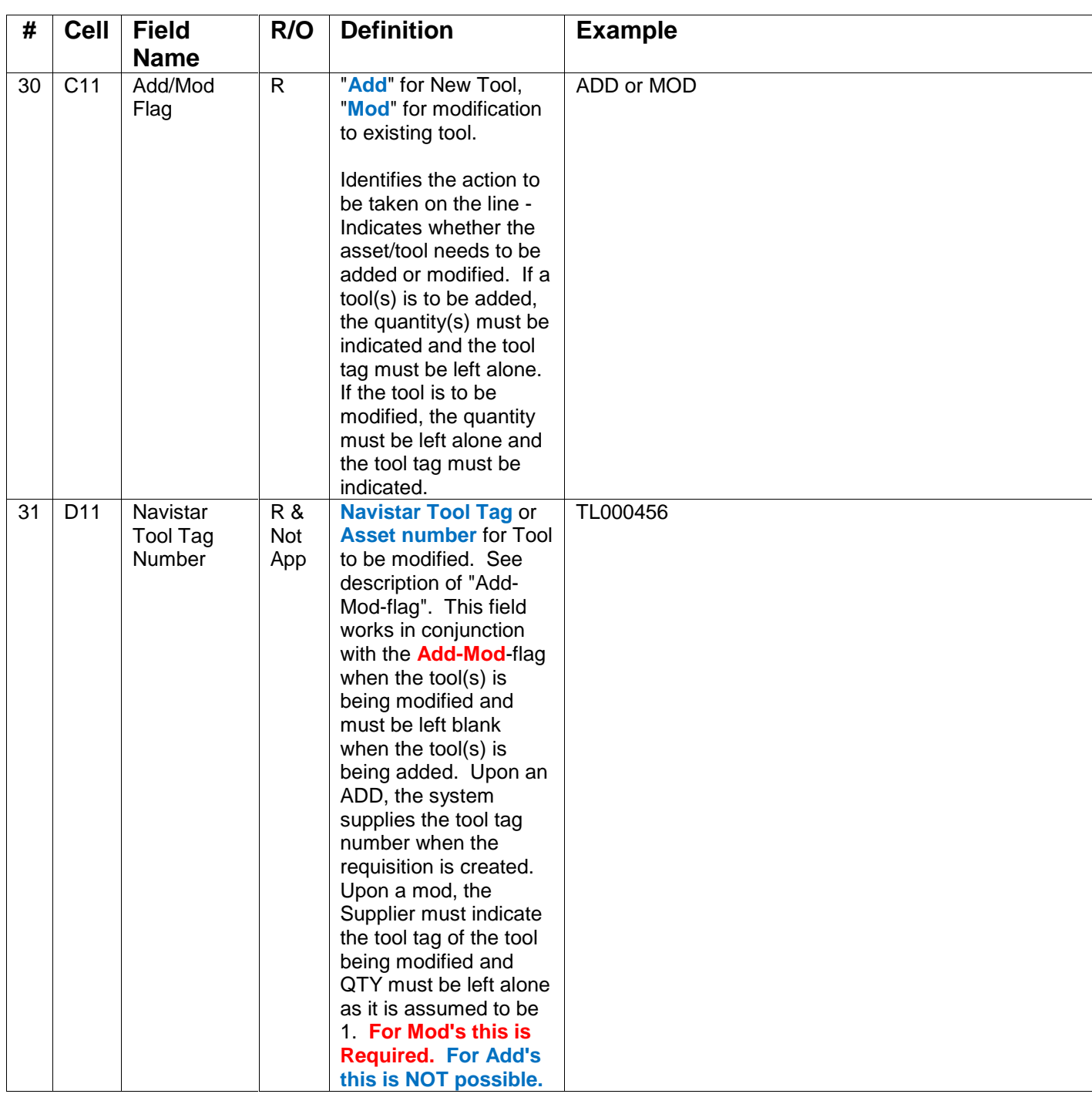

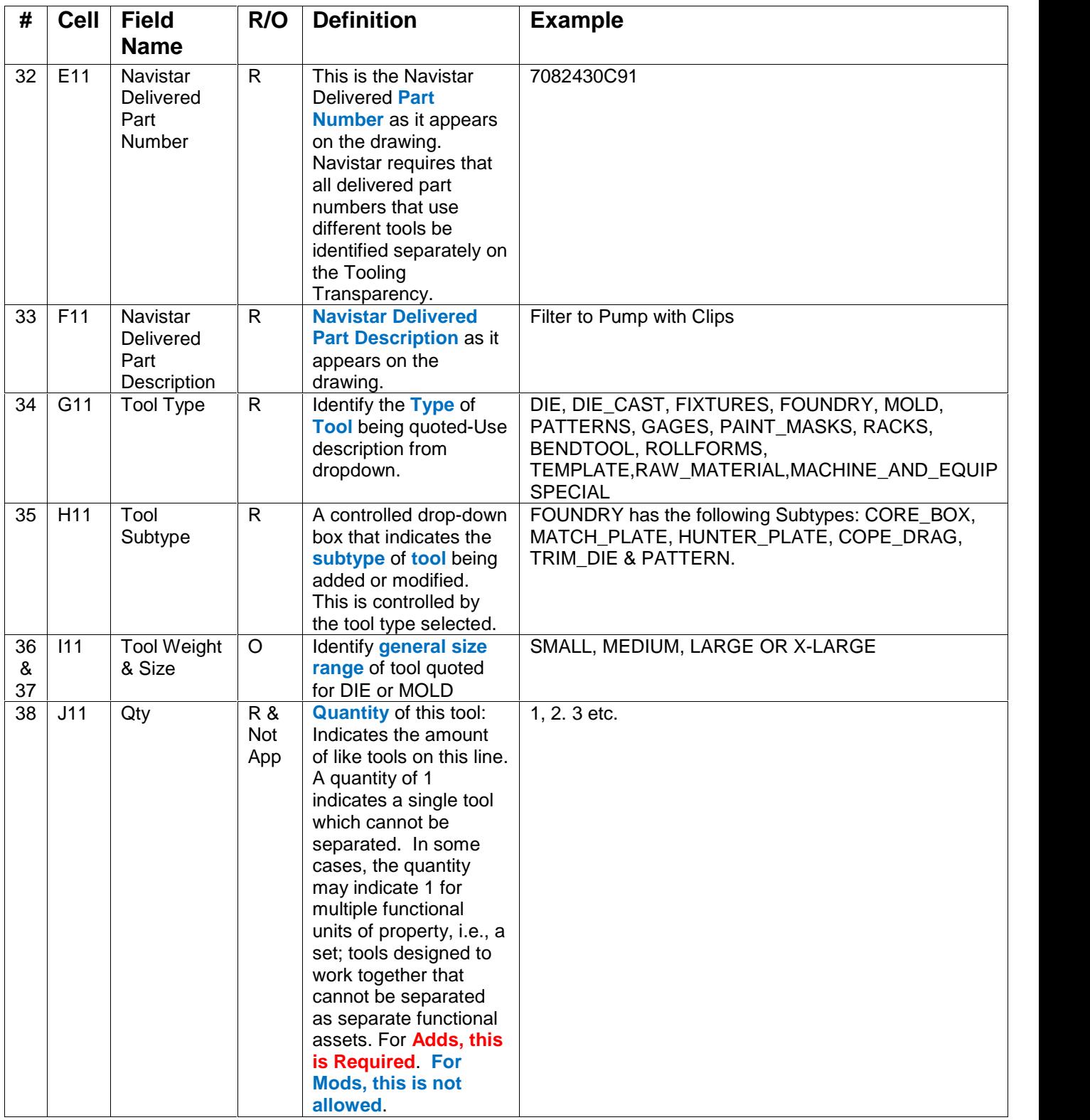

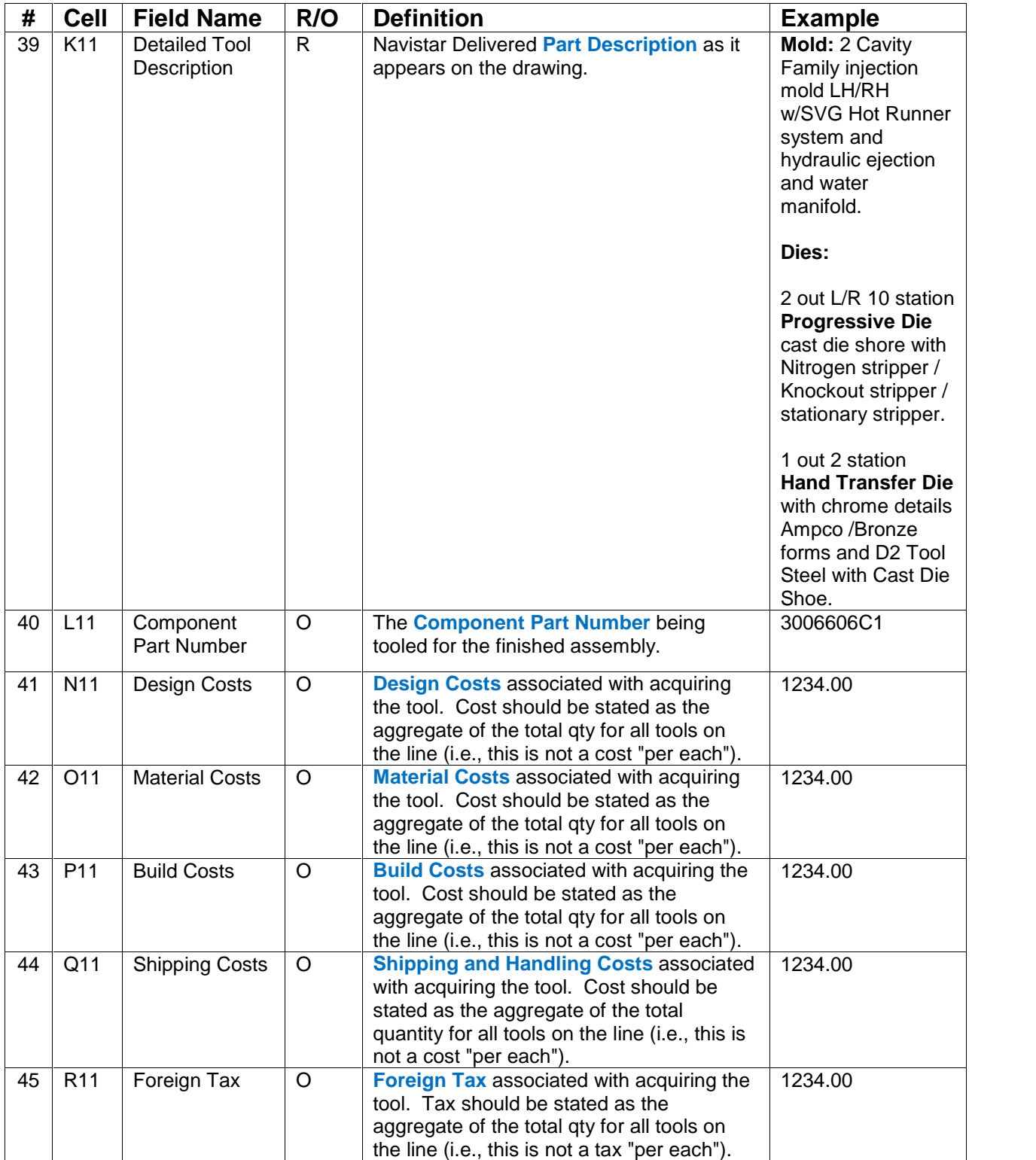

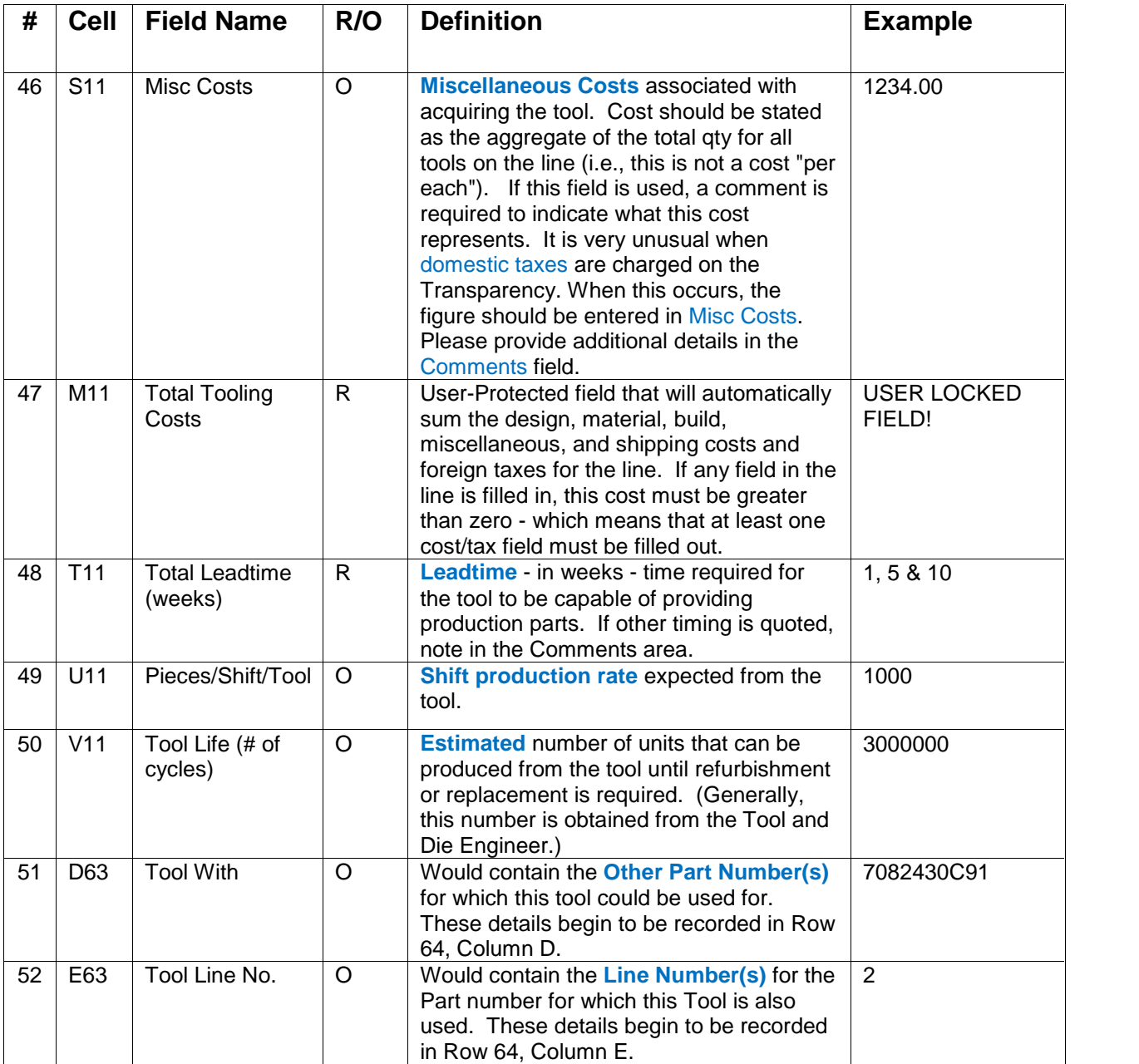